# Lakkoavustuksen hakeminen mobiililaitteella

# Kirjautuminen

Kirjaudu jäsentunnuksillasi tai tunnistaudu verkkopankkitunnuksilla/mobiilivarmenteella OAJ:n etusivulla osoitteessa oaj.fi.

A) Klikkaa aluksi vasemman yläkulman valikkokuvaketta, ja sen jälkeen kirjautumispainiketta.

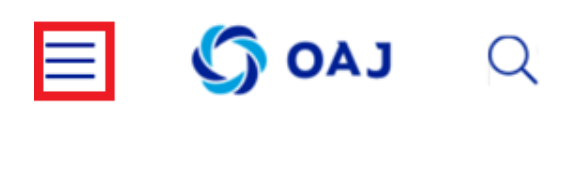

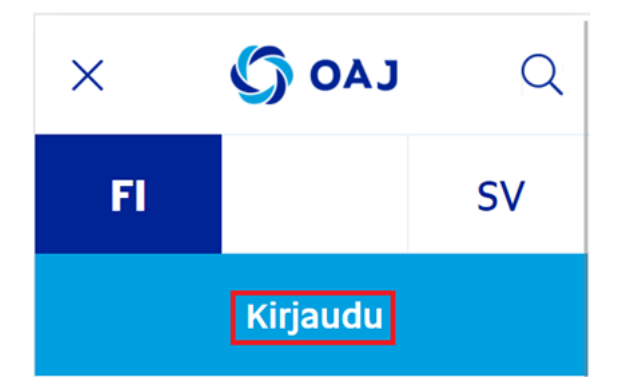

B) Kirjautumisen/tunnistautumisen jälkeen paina uudelleen valikkokuvaketta ja sen jälkeen Omat tiedot painiketta.

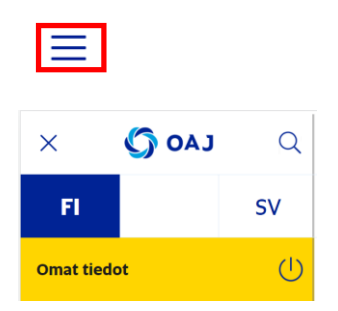

Pääset suoraan kirjautumiseen/tunnistautumiseen ja omiin tietoihin myös osoitteesta <https://omattiedot.oaj.fi/>

## Lakkoavustuksen hakeminen

Paina oikeasta yläkulmasta valikkokuvaketta, ja valitse listan pohjalta lakkoavustushakemus.

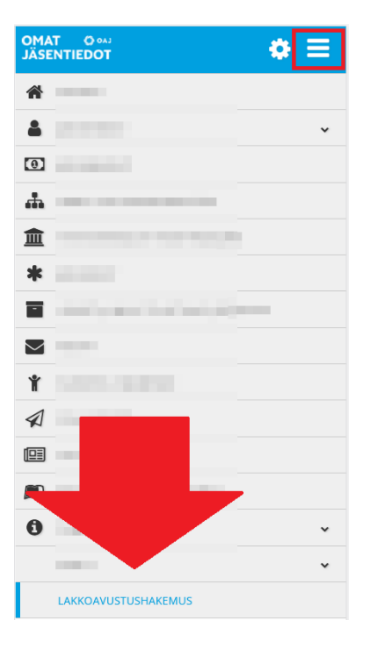

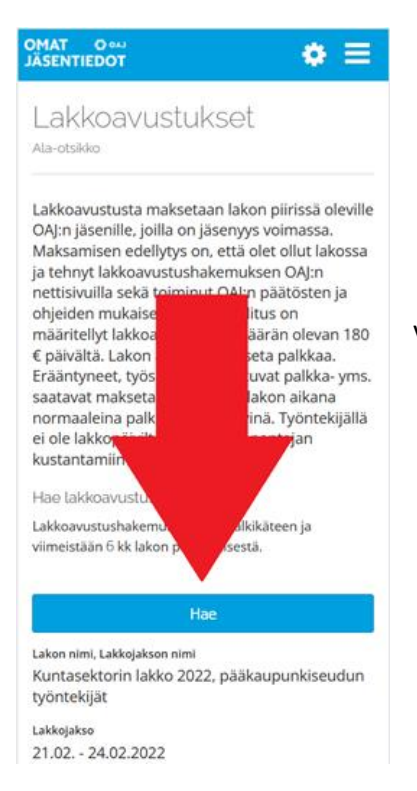

Valitse lakko mihin olet hakemassa avustusta, ja paina Hae.

Syötä pankkitilinumero, valitse lakkopäivät, vakuuta antamasi tiedot oikeaksi, ja paina Tallenna.

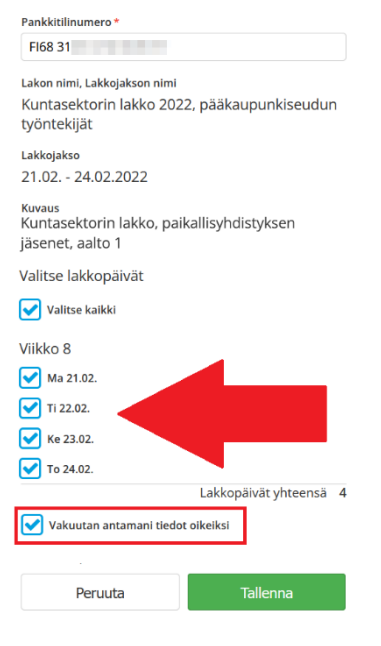

Hakemuksesi odottaa hyväksyntää.

Voit muokata hakemustasi niin pitkään, kunnes hakemus on hyväksytty.

### Muokkaa

Odottaa hyväksyntää

Lakon nimi, Lakkojakson nimi Kuntasektorin lakko 2022, pääkaupunkiseudun työntekijät

Lakkojakso 21.02. - 24.02.2022

Paikallisyhdistys hyväksyy lakkoavustushakemuksesi ja sen jälkeen OAJ:n toimisto maksaa sinulle lakkoavustuksen.

#### Hyväksytty

Lakon nimi, Lakkojakson nimi Kuntasektorin lakko 2022, pääkaupunkiseudun työntekijät

Lakkojakso 21.02. - 24.02.2022

Kun lakkoavustus on maksettu, voit tulostaa itsellesi lakkoavustustodistuksen.

Näytä

Tulosta

### Maksettu

Lakon nimi, Lakkojakson nimi Kuntasektorin lakko 2022, pääkaupunkiseudun työntekijät

Lakkojakso 21.02. - 24.02.2022

Opetajien ammattijärjestö OAJ ry on maksanut tilillesi työtaisteluavustusta osallistumisestasi lakko työtaisteluun.

Työtaisteluavustusta maksetaan 180,00 euroa/päivä ja se on 16,00 euron ylittävältä osalta veronalaista tuloa. Alla on tiedot maksetusta työtaisteluavustuksesta. Liitto ilmoittaa tiedot suoraan verottajalle.

Kiitos osallistumisestasi!

#### Nimi: Ylianttila-Hakija Yvonne Yvonne

Todistus maksetuista lakkoavustuksista

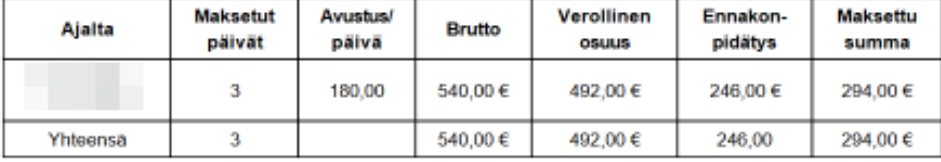

# En näe haettavaa lakkoavustusta!

Jos sinulta puuttuu sovelluksesta lakkoavustuksen haku vaihtoehto, ota yhteys paikallisyhdistykseen puheenjohtajaan/luottamusmieheen tai nimetylle lakkovastaavalle ja kerro asianosaiselle.

Lakkovastaava lisää sinut lakkoryhmään, jonka jälkeen voit hakea lakkoavustusta.